## **Eliminación del archivo visualizado actualmente**

Elimina el archivo visualizado actualmente. **Nota :** 

Para seleccionar/mover el cursor hacia arriba/izquierda o hacia abajo/ derecha, presione el botón UP/< o DOWN/>.

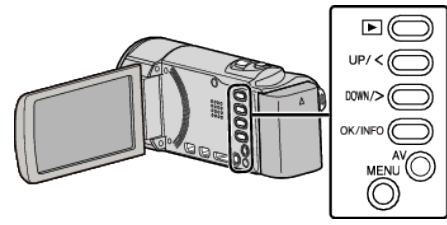

## **Precaución :**

- 0 No se pueden restaurar los archivos eliminados.
- *1* Seleccione el modo reproducción.

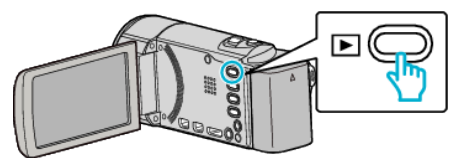

*2* Presione MENU.

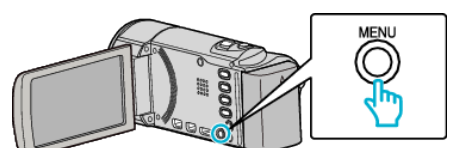

*3* Seleccione "ELIMINAR" y presione OK.

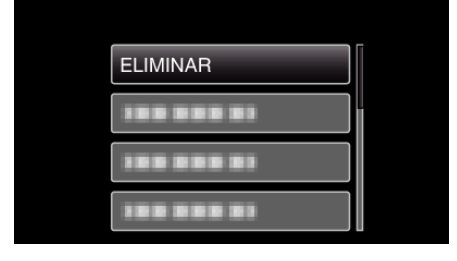

*4* Seleccione "ACTUAL" y presione OK.

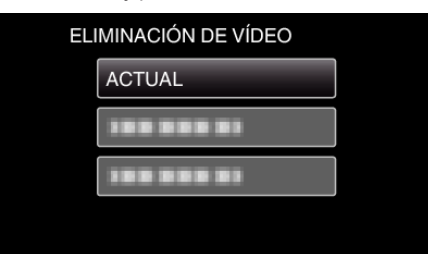

*5* Compruebe que se trata del archivo que desea eliminar, seleccione "SÍ" y presione OK.

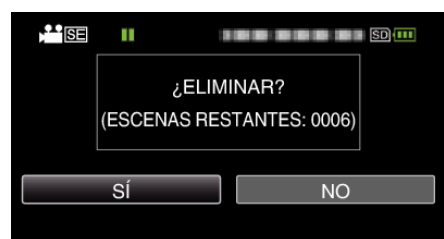

- 0 El archivo que se desea eliminar aparece en esta pantalla.
- 0 Presione la palanca del zoom para seleccionar el archivo anterior o siguiente.
- 0 Después de borrar, presione MENU.

## **Nota :**

0 Los archivos protegidos no se pueden eliminar.

**1**

Anule la protección antes de eliminar el archivo.